## **How to avoid garbled content when printing ISaGRAF PDF documents?**

## By [eva\\_li@icpdas.com](mailto:eva_li@icpdas.com)

Many ISaGRAF documents on our website are PDF file format for browsing and download, such as FAQ files, data sheets, getting started manuals, user manuals, comparison tables...etc. When users print the PDF files, sometimes the PDF words garbled due to the computer lacking of some fonts for special characters or bullets. To avoid the printed garbled troubles, please set up the following print settings.

This setting is printing the PDF file in software Adobe Reader. For more information about the software or free download the Adobe Reader, please refer to <http://get.adobe.com/>.

Open the PDF file in Adobe Reader :

- 1. Choose File > Print
- 2. Click Advanced
- 3. Select Print As Image
- 4. Click OK, and then click OK again to print

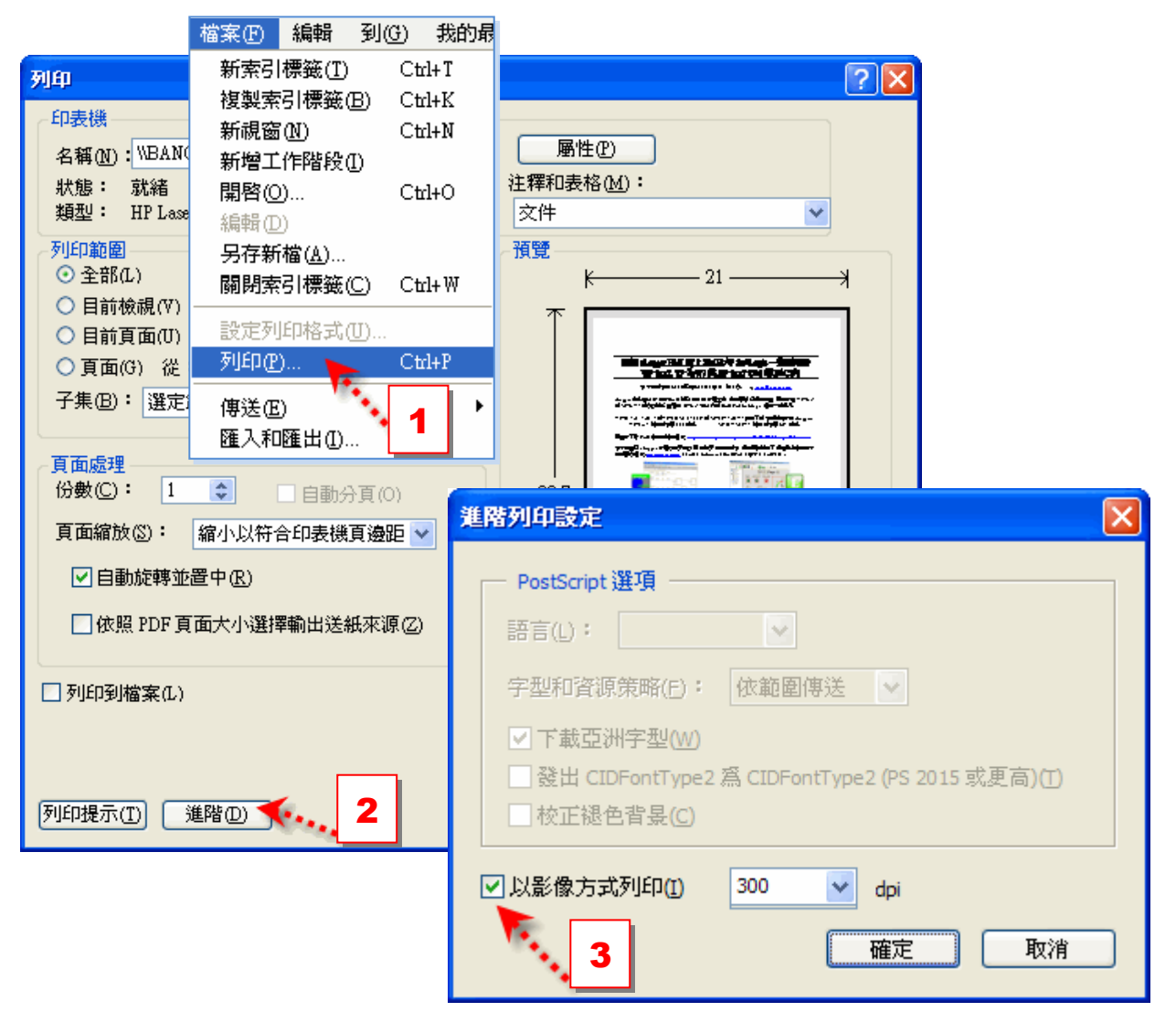